<span id="page-0-0"></span>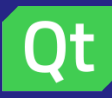

#### [ELO329] [Desarrollo en Qt](#page-27-0)

Agustín González Patricio Olivares

[Elementos de Qt](#page-5-0)

# [ELO329] Desarrollo en Qt

Agustín González Patricio Olivares

19 de junio de 2017

K ロ ▶ K @ ▶ K 할 > K 할 > 1 할 > 1 이익어

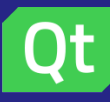

# <span id="page-1-0"></span>Table of contents

#### [ELO329] [Desarrollo en Qt](#page-0-0)

Agustín González Patricio Olivares

[Elementos de Qt](#page-5-0)

### **1** Introducción

2 [Elementos de Qt](#page-5-0)

3 [Desarrollando en Qt](#page-9-0)

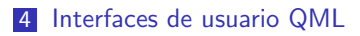

イロト イ母 トイミト イミト ニヨー りんぴ

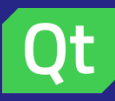

# <span id="page-2-0"></span>¿Qu´e es Qt? ¿Qu´e es Qt?

#### [ELO329] [Desarrollo en Qt](#page-0-0)

Agustín González Patricio Olivares

#### Introducción

[Elementos de Qt](#page-5-0)

- Qt (pronunciado como "cute") es un framework de desarrollo de aplicaciones con múltiples bibliotecas
- Creado por Haavard Nord y Erick Chambe-Eng en 1995 (primer release)
- **Desarrollado sobre C** $++$  inicialmente, pero en la actualidad es posible utilizarlo en otros lenguajes (Ej: PyQt para Python).
- **Provee mejoras a las bibliotecas nativas de C** $++$  y permite que códigos desarrollados sobre estas bibliotecas sean compatibles con múltiples plataformas (mismo concepto que se aplicaba en Java).
- Algunas de las plataformas compatibles con Qt
	- Windows
	- $\blacksquare$  Linux
	- Unix
	- MacOS
	- **Mobile (iOS, Windows Phone, Android)**
- Ultima versión lanzada el 31/05/2017: Qt 5.9.0
- Página de descarga: <https://www.qt.io/download/>

 $\Omega$ 

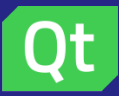

## <span id="page-3-0"></span>¿Qu´e es Qt? Licencias de desarrollo

#### [ELO329] [Desarrollo en Qt](#page-0-0)

Agustín González Patricio Olivares

#### Introducción

[Elementos de Qt](#page-5-0)

- Dependiendo del tipo de producto que se desee desarrollar, Qt se puede usar bajo diferentes licencias de desarrollo.
- Existen dos tipos de licencias de desarrollo:
	- Licencia comercial: Utilizada para desarrollo de aplicaciones de código cerrado
	- Licencia GNU Lesser General Public License (LGPL) v3: Licencia utilizada para desarrollo de aplicaciones de código abierto. Ojo ¡Que sean de código abierto no quiere decir que no se puedan comercializar!
- $\blacksquare$  Qt además contiene códigos con licencias específicas asociadas al autor del mismo. Cuando se desarrollan aplicaciones con fines comerciales, es **crítico** revisar las licencias de las bibliotecas utilizadas (esto bajo cualquier contexto de desarrollo)

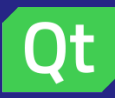

### <span id="page-4-0"></span>¿Qu´e es Qt? **Arquitectura**

[ELO329] [Desarrollo en Qt](#page-0-0)

Agustín González Patricio Olivares

#### Introducción

[Elementos de Qt](#page-5-0)

- El código se construye sobre bibliotecas  $Qt$  y sus distintas herramietas de desarrollo
- $\blacksquare$  Estas a su vez generan una abstracción para ejecución multiplataforma

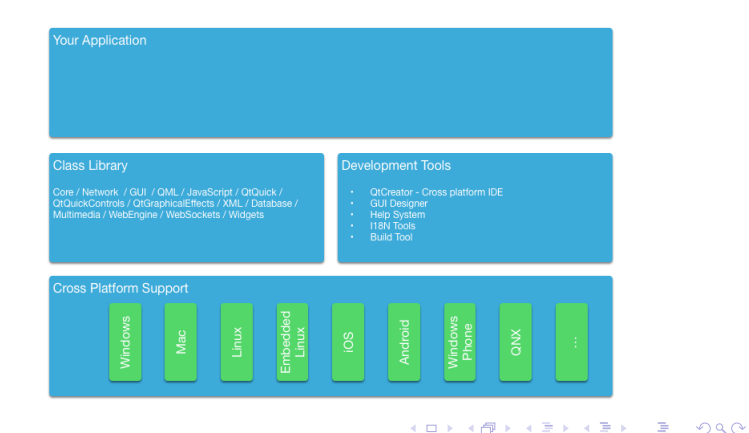

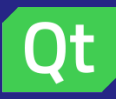

# <span id="page-5-0"></span>Elementos de Qt Módulos Qt

#### [ELO329] [Desarrollo en Qt](#page-0-0)

Agustín González Patricio Olivares

#### [Elementos de Qt](#page-5-0)

Existen dos tipos de módulos en Qt:

- **Modulos Core-Essential: Son los que dan forma a Qt. Son parte** del desarrollo de estas bibliotecas.
	- Ejemplos de módulos core-essential: QtCore, QtGui, QtWidgets, etc.
	- Módulos add-ons (agregados): Son códigos externos al desarrollo de Qt. Depende de las contribuciones de usuarios externos activos en el proyecto.

Ejemplo de módulos add-ons: Qt3D, QtBluetooth, QtSensors, etc.

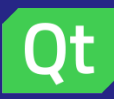

# Elementos de Qt Qt Creator

[ELO329] Desarrollo en Ot-

Agustín González Patricio Olivares

[Elementos de Qt](#page-5-0)

- Qt al ser un conjunto de bibliotecas, pueden ser integradas en cualquier IDE que lo permita. Incluso, es posible compilar programas Qt sin IDE.
- Qt Creator es un IDE multiplataforma para desarrollo de programas en  $C++$  creado por el equipo de desarrollo de Qt. Está orientado principalmente a crear aplicaciones gráficas fácilmente utilizando las bibliotecas de desarrollo que provee Qt.

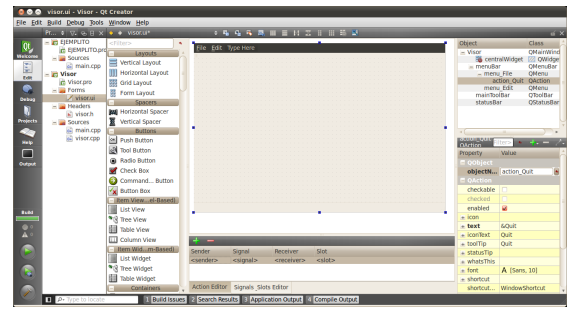

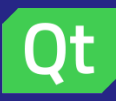

# Elementos de Qt Qt Creator

#### [ELO329] [Desarrollo en Qt](#page-0-0)

Agustín González Patricio Olivares

#### [Elementos de Qt](#page-5-0)

Qt Creator está compuesto por:

- Editor de texto: Este posee varias funcionalidades, como autocompletado, revisión de sintaxis, identación automática, etc.
- Qt Designer: Para creación de interfaces gráficas de forma sencilla.
- Otras funcionalidades (Ej: Debug, conexión con sistemas de versionamiento (GIT, SVN, otros), etc.)

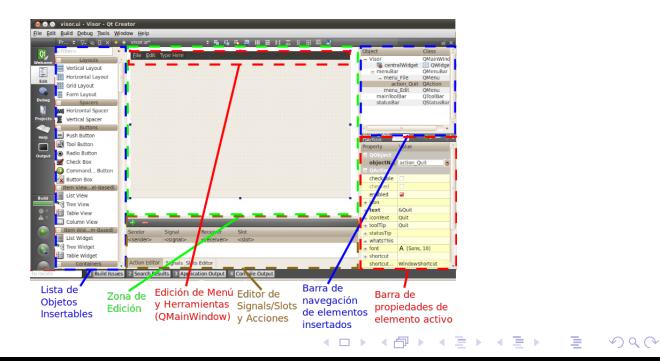

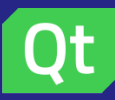

# Elementos de Qt Qt Creator: Creando un proyecto

#### [ELO329] [Desarrollo en Qt](#page-0-0)

Agustín González Patricio Olivares

#### [Elementos de Qt](#page-5-0)

Un proyecto Qt está compuesto por los siguientes elementos:

- Headers: Conjunto de archivos con extensión .h que contienen las definiciones de las clases utilizadas en la aplicación.
- **Sources**: Conjunto de archivos con extensión .cpp que contienen las implementaciones de los métodos de clase y funciones utilizadas en el proyecto.
- Forms: Conjunto de archivos con extensión .ui. Son archivos con formato XML que contienen las características y disposición de los distintos elementos gráficos de cada pantalla del programa. Estos archivos pueden ser modificados utilizando el Qt Designer de forma gráfica o modificando directamente los archivos .ui.
- **Archivo** .pro: Es el archivo que contiene las directivas de compilación para el comando gmake, comando encargado de generar makefiles para desarrollos en Qt.

<span id="page-9-0"></span>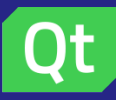

#### [ELO329] [Desarrollo en Qt](#page-0-0)

Patricio Olivares

[Elementos de Qt](#page-5-0)

[Desarrollando en](#page-9-0) Qt

### Programa: HelloWorld

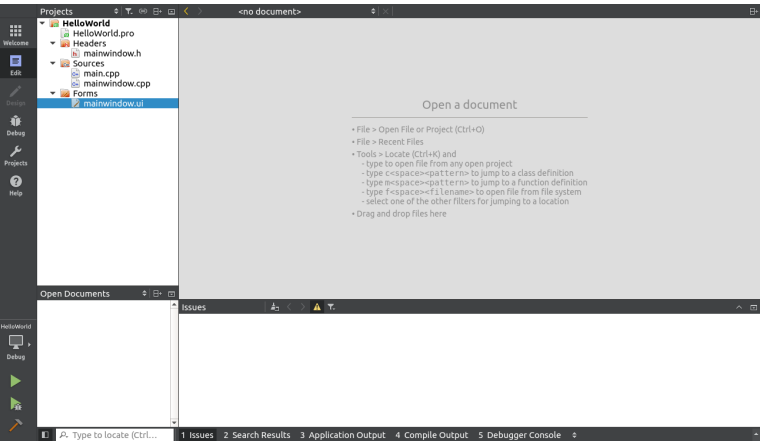

K ロ ▶ K @ ▶ K 할 ▶ K 할 ▶ | 할 | © 9 Q @

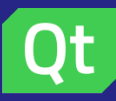

#### [ELO329] [Desarrollo en Qt](#page-0-0)

Agustín González Patricio Olivares

[Elementos de Qt](#page-5-0)

[Desarrollando en](#page-9-0) Qt

### HelloWorld.pro

# Project created by OtCreator 2017-06-15T00:47:51

greaterThan(OT MAJOR VERSTON, 4): OT += widgets

 $TARGFT = He11owor1d$  $TFMPI$  ATF = app

 $\Lambda$ T

+= core gui

# The following define makes your compiler emit warnings if you use # any feature of Ot which as been marked as deprecated (the exact warnings # depend on your compiler). Please consult the documentation of the # deprecated API in order to know how to port your code away from it. DEFINES += OT DEPRECATED WARNINGS

```
# You can also make your code fail to compile if you use deprecated APIs.
# In order to do so, uncomment the following line.
# You can also select to disable deprecated APIs only up to a certain version of Ot.
#DEFINES += OT DISABLE DEPRECATED BEFORE=0x060000 # disables all the APIs deprecated before Ot 6.0.0
```
**KORK STRAIN A BAR SHOP** 

SOURCES  $+=$  main.cpp\ mainwindow.cpp HEADERS += mainwindow.h

**FORMS** += mainwindow.ui

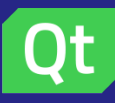

#### [ELO329] [Desarrollo en Qt](#page-0-0)

Agustín González Patricio Olivares

[Elementos de Qt](#page-5-0)

#### [Desarrollando en](#page-9-0) Qt

# Headers/mainwindow.h

#ifndef MATNWTNDOW H #define MATNWTNDOW H

#include <0MainWindow>

```
// Se agrega la clase MainWindow actual al namespace Ui
namespace Ui {
class MainWindow:
ı
```

```
// Clase que contiene definiciones de la ventana principal
// Hereda de OMainWindow
class MainWindow : public OMainWindow
Į
    // Macro que convierte la clase en un OObiect
   O OBJECT
```
public:

```
// Constructor de ventana principal
// explicit especifica que el contructor que en caso de usar casteo, es necesario que sea explícito
// Una ventana, puede estar asociada a otra ventana/dialog/widget. Si existe esa asociación, parent !=0
explicit MainWindow(OWidget *parent = 0):
-MainWindow():
```
#### private:

- // Puntero que se hará apuntar a la interfaz gráfica definida en mainwindow.ui
- // Definición de esta clase está en "ui\_mainwindow.h"

```
Ui: MainWindow *ui;
```

```
\};
```

```
#endif // MAINWINDOW_H
```
**KED KAP KED KED E LOQO** 

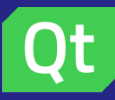

#### [ELO329] [Desarrollo en Qt](#page-0-0)

Agustín González Patricio Olivares

[Elementos de Qt](#page-5-0)

#### [Desarrollando en](#page-9-0) Qt

### Sources/main.cpp

```
finclude "mainwindow h"
#include <0Application>
int main(int argc, char *argv[])
\sqrt{2}// Se crea una instancia de aplicación
   OApplication a(argc, argv);
    // Dentro de la aplicación, se crea una instancia de MainWindow
   MainWindow w:
    // Se muestra la ventana principal
   w.show();
    // Se ejecuta la aplicación gráfica
   return a.exec();
ı
```
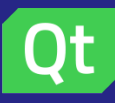

#### [ELO329] [Desarrollo en Qt](#page-0-0)

Agustín González Patricio Olivares

[Elementos de Qt](#page-5-0)

[Desarrollando en](#page-9-0) Qt

### Sources/mainwindow.cpp

#include "mainwindow.h" #include "ui mainwindow.h"

```
// Constructor de ventana principal, se inicializa con el contructor de
// QMainWindow y se inicializa el atributo privado ui
MainWindow::MainWindow(QWidget *parent) :
    OMainWindow(parent),
   ui(new Ui: MainWindow)
\overline{1}// Le agrega a la MainWindow, todos los elementos que se configuraron a través del OtDesi
   ui->setupUi(this);
\mathbf{r}MainWindow::~MainWindow()
ł
    delete ui;
}
```
**KORK ERKER ER AGA** 

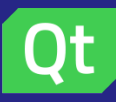

#### [ELO329] [Desarrollo en Qt](#page-0-0)

Agustín González Patricio Olivares

[Elementos de Qt](#page-5-0)

#### [Desarrollando en](#page-9-0) Qt

### Forms/mainwindow.ui

```
<?xml version="1.0" encoding="UTF-8"?>
<ui version="4.0">
 <class>MainWindow</class>
 <widget class="OMainWindow" name="MainWindow">
  <property name="geometry">
   <rect>
    CYSAC/YS
    <\vee>0</math><0 <math>\vee><width>400</width>
    <height>300</height>
   \langle / \text{rect} \rangle</property>
  <property name="windowTitle">
   <string>MainWindow</string>
  </property>
  <widget class="QWidget" name="centralWidget">
   <widget class="OLabel" name="label">
    <property name="geometry">
     <rect>
      <x>130</sup><i><</i>/x><y>20</sup><y><width>91</width>
      <height>17</height>
     </rect>
    </property>
    <property name="text">
     <string>Hola Mundo!</string>
    </property>
   </widget>
  </widget>
 </widget>
<layoutdefault spacing="6" margin="11"/>
 <resources/>
<connections/>
\langle/ui>
```
**KORK ERKER ER AGA** 

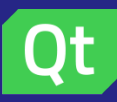

#### [ELO329] [Desarrollo en Qt](#page-0-0)

Agustín González Patricio Olivares

[Elementos de Qt](#page-5-0)

#### [Desarrollando en](#page-9-0) Qt

### Forms/mainwindow.ui

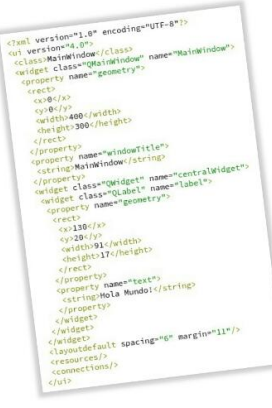

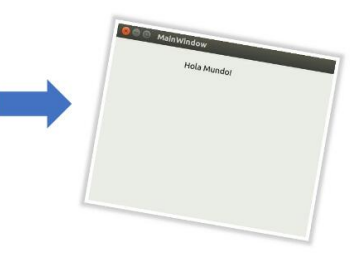

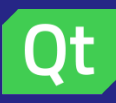

### Desarrollando en Qt Signal y Slots

#### [ELO329] [Desarrollo en Qt](#page-0-0)

Agustín González Patricio Olivares

[Elementos de Qt](#page-5-0)

#### [Desarrollando en](#page-9-0) Qt

- Permiten la comunicación entre objetos/clases de tipo QObject.
- Una señal (signal) es emitida por una clase cuando un evento/cambio de estado particular ocurre.
- Una ranura (slot) es un método que es llamado en respuesta a una señal particular.
- Una clase puede tener tanto signals como slots.

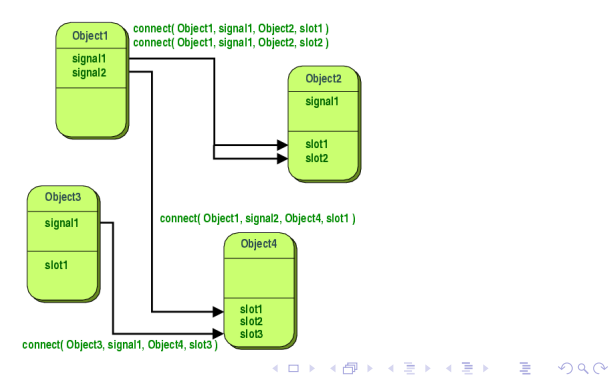

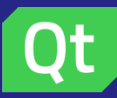

## Desarrollando en Qt Signal y Slots

#### [ELO329] [Desarrollo en Qt](#page-0-0)

Agustín González Patricio Olivares

[Elementos de Qt](#page-5-0)

#### [Desarrollando en](#page-9-0) Qt

### Signal

- Son funciones de acceso público que **no deben ser** implementadas y no retornan valores
- Señales son emitidas por un objeto cuando su estado cambia Slot
	- Son funciones/métodos que pueden ser llamados normalmente. Su única diferencia es que se pueden conectar con signals.

**KORK STRAIN A BAR SHOP** 

Un slot es llamado cuando la señal o señales a las que está conectado son emitidas

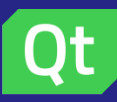

### Desarrollando en Qt Signals y Slots

[ELO329] [Desarrollo en Qt](#page-0-0)

Agustín González Patricio Olivares

[Elementos de Qt](#page-5-0)

[Desarrollando en](#page-9-0) Qt

```
Ejemplo de uso de Signal y Slot
```

```
#include <00bject>
class Counter : public OObject
Ŧ
    Q OBJECT
public:
    Counter() { m_value = 0; }
    int value() const { return m_value; }
public slots:
    void setValue(int value);
signals:
    void valueChanged(int newValue);
private:
    int m_value;
\}:
void Counter::setValue(int value)
    if (value != m_value) {
       m_value = value;emit valueChanged(value);
    ł
J.
Counter a, b;
    QObject::connect(&a, &Counter::valueChanged,
                    &b, &Counter::setValue);
    a.setValue(12);// a.value() == 12, b.value() == 12
                     // a.value() == 12, b.value() == 48
    b.setValue(48);KLIP KOPEK 4 BEK E DO QO
```
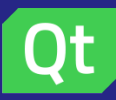

#### [ELO329] [Desarrollo en Qt](#page-0-0)

Agustín González Patricio Olivares

[Elementos de Qt](#page-5-0)

[Desarrollando en](#page-9-0) Qt

### Qt Widgets

- **Equivalente a Swing de Java**
- **Permite acceder a los elementos gráficos incluidos en las** bibliotecas Qt, tanto layouts como definición de ventanas, etc.

- Algunos elementos gráficos que heredan de QWidget:
	- **QLabel**
	- QPushButton
	- **QGraphicsLayout**
	- etc

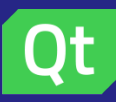

#### [ELO329] [Desarrollo en Qt](#page-0-0)

Agustín González Patricio Olivares

[Elementos de Qt](#page-5-0) [Desarrollando en](#page-9-0) Qt

Clase QPainter

- $\blacksquare$  Permite realizar pintados de bajo nivel de elementos gráficos, generalmente sobre widgets.
- Su uso común es dentro del método paintEvent de un widget. paintEvent le dice a la clase qué debe hacer cuando se pinta el widget.

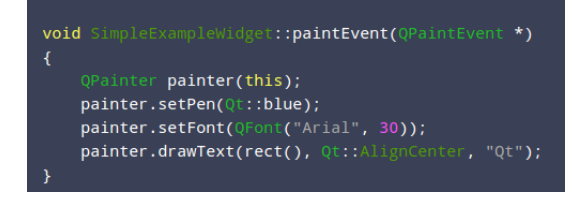

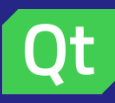

#### [ELO329] [Desarrollo en Qt](#page-0-0)

Agustín González Patricio Olivares

```
Elementos de Qt
```

```
Desarrollando en
Qt
```
# Ejemplo clase QPainter: Pintar un rectángulo

```
#define WIDGET H
```

```
#include <0Widget>
#include <0tGui>
#include <0tCore>
```

```
namespace Ui {
class Widget;
```

```
class Widget : public QWidget
    Q_OBJECT
```

```
public:
    explicit Widget(OWidget *parent = 0);
    void paintEvent(OPaintEvent *e);
    -Widget():
```

```
private:
    Ui: Widget *ui:
};
```

```
#endif // WIDGET_H
```

```
■ Headers/widget.h<br>
H_{\text{Findef WDGET H}}
```

```
#include "widget.h"
#include "ui widget.h"
Widget::Widget(QWidget *parent) :
    OWidget(parent).
    ui(new Ui: Widget)
    ui->setupUi(this);
Widget::~Widget()
    delete ui;
3Í
void Widget::paintEvent(QPaintEvent *e)
€
    QPainter painter(this);
    painter.drawRect(10,10,100,30);
\overline{\phantom{a}}
```
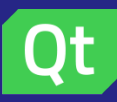

#### [ELO329] [Desarrollo en Qt](#page-0-0)

Agustín González Patricio Olivares

[Elementos de Qt](#page-5-0)

#### [Desarrollando en](#page-9-0) Qt

# QGraphicsView y QGraphicsScene

- QPainter es una clase que permite dibujar a muy bajo nivel, por lo que no permite crear elementos gráficos con muchas propiedades.
- **Podemos crear elementos gráficos con mayor autonomía al** crearlos sobre una vista.
- $\blacksquare$  QGraphicsView es donde se muestran los elementos gráficos.
- QGraphicsScene es la clase que controla cómo se desplegarán.
- Una QGraphicsView tiene asociada una QGraphicsScene que la controla.
- $\blacksquare$  A la vista se le pueden agregar distintos elementos gráficos (QGraphicsItem) a través de la QGraphicsScene.
- Los QGraphicsItem agregados pueden ser los que provee Qt o personalizados heredando de QGraphicsItem.

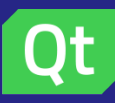

#### [ELO329] [Desarrollo en Qt](#page-0-0)

Agustín González Patricio Olivares

[Elementos de Qt](#page-5-0)

#### [Desarrollando en](#page-9-0) Qt

# Ejemplo QGraphicsScene: Pintar un elemento personalizado

# $\blacksquare$  Headers/dialog.h

**Bifndef DTALOG H** #define DTALOG H

#include <QDialog> **Binclude <OtCore>** #include <0tGui> #include <0GraphicsScene> #include <0GraphicsRectTtem> #include "gascensor.b"

```
namespace Ui {
class Dialog:
3
```
class Dialog : public ODialog O OBJECT

```
public:
    explicit Dialog(OWidget *parent = 0):
    \neg Dialoa():
```

```
private slots:
    // Slots de botones usados en la clase Dialog
    void on pushButton clicked():
```

```
void on pushButton 2 clicked():
```

```
private:
   Ui: Dialog *ui;
   QGraphicsScene *scene;
    // Mi QGraphicItem
   QAscensor *asc;
    QTimer *timer = new QTimer(this);
\cdot
```
#endif // DIALOG\_H

# ■ Sources/dialog.cpp

```
Dialog::Dialog(OWidget *parent) :
    ODialog(parent).
    ui(new Ui::Dialog).timer(new OTimer(this))
\overline{1}ui->setupUi(this):
    scene = new OGraphicsScene(this):
    ui->graphicsView->setScene(scene):
    asc = new 0Ascensor(10.10.100.30):
    scene->addItem(asc):
```
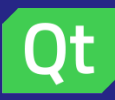

### Desarrollando en Qt Animaciones

#### [ELO329] [Desarrollo en Qt](#page-0-0)

Agustín González Patricio Olivares

[Elementos de Qt](#page-5-0)

#### [Desarrollando en](#page-9-0) Qt

### Método advance

- El método advance es un método slot de la clase QGraphicsScene y está asociado con la actualización de items en la escena.
- $\blacksquare$  La actualización se hace en dos etapas:
	- En la primera etapa se notifica a todos los elementos de la escena que esta va a cambiar (phase=0)
	- En la segunda etapa, se notifica a los items de la escena que se pueden mover (phase=1).

**KORK ERKER ADE YOUR** 

El método advance, al ser llamado, llama a todos los métodos advance de cada uno de los elementos QGraphicsItem de la escena

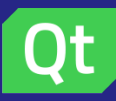

### Desarrollando en Qt Animaciones

#### [ELO329] [Desarrollo en Qt](#page-0-0)

Agustín González

[Elementos de Qt](#page-5-0)

[Desarrollando en](#page-9-0) Qt

### Método advance

```
#include "dialog.h"
#include "ui dialog.h"
Dialog::Dialog(QWidget *parent) :
    QDialog(parent),
    ui(new Ui::Dialog), timer(new QTimer(this))
€
    ui->setupUi(this);
    scene = new QGraphicsScene(this);
    ui->graphicsView->setScene(scene);
    asc = new QAscensor(10,10,100,30);
    scene->addItem(asc);
Dialog::~Dialog()
    delete ui;
    delete asc;
    delete scene;
    delete timer;
void Dialog::on_pushButton_clicked()
Ł
    connect(timer, SIGNAL(timeout()), scene, SLOT(advance()));
    timer->start(1000);\left\{ \right.
```

```
void Dialog:: on pushButton 2 clicked()
ſ
     time r \rightarrow stop();
```

```
void QAscensor::advance(int phase){
   if(!phase) return;
   setPos(mapToParent(0,-(speed)));
```
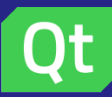

# <span id="page-26-0"></span>Interfaces QML Qt Quick

#### [ELO329] [Desarrollo en Qt](#page-0-0)

Agustín González Patricio Olivares

[Elementos de Qt](#page-5-0)

Interfaces de [usuario QML](#page-26-0)

- $\blacksquare$  QtQuick es el término utilizado para una tecnología de creación de interfaces de usuario utilizada en Qt
	- Es alternativo a QWidget
	- Se utiliza principalmente en el desarrollo de aplicaciones móviles

- $\blacksquare$  Está compuesto principalmente por
	- Archivos QML: Archivos de etiquetado tipo JSON para definición de la interfaz
	- **JavaScript: Para acciones producidas por la interfaz**
	- $\blacksquare$  Qt C++: Código detrás de la lógica del programa

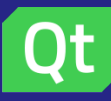

# <span id="page-27-0"></span>Referencias I

#### [ELO329] [Desarrollo en Qt](#page-0-0)

Agustín González Patricio Olivares

[Elementos de Qt](#page-5-0)

Interfaces de [usuario QML](#page-26-0)

- [1] [https://wiki.qt.io/Qt\\_for\\_Beginners/](https://wiki.qt.io/Qt_for_Beginners/)
- [2] <http://qmlbook.github.io>
- [3] <https://www.qt.io/ide/>
- [4] <http://doc.qt.io/qt-5/>
- [5] Ray Rischpater, Daniel Zucker. Beginning Nokia Apps Development, 2010
- [6] J. Ryannel,J. Thelin. Qt5 Cadaques. Release 2015-03
- [7] [https:](https://www.youtube.com/playlist?list=PL2D1942A4688E9D63) [//www.youtube.com/playlist?list=PL2D1942A4688E9D63](https://www.youtube.com/playlist?list=PL2D1942A4688E9D63) (Recomendado)
- [8] Marcos Zúñiga, Eduardo García. Presentación Seminario de Programación - Interfaces en QT. Octubre, 2016